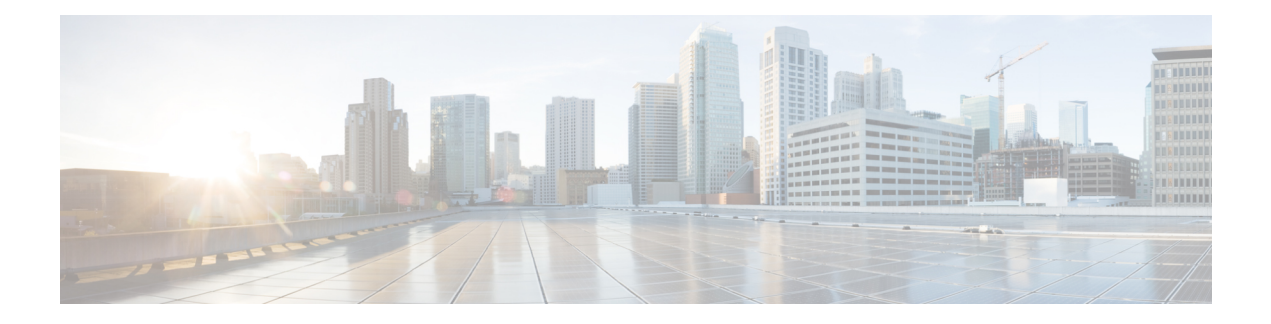

# **AppQoE Commands**

- (config-scxt) [appnav-controller-group](#page-0-0) , on page 1
- app-resource [package-profile,](#page-1-0) on page 2
- appqoe [http-connect,](#page-2-0) on page 3
- [appqoe](#page-2-1) tcpopt enable, on page 3
- [app-hosting,](#page-3-0) on page 4
- [app-hosting](#page-4-0) appid, on page 5
- [app-vnic,](#page-5-0) on page 6
- [cluster-type,](#page-6-0) on page 7
- [device-role,](#page-6-1) on page 7
- dreopt [enable,](#page-7-0) on page 8
- dual-side [optimization](#page-7-1) enable, on page 8
- [exporter,](#page-8-0) on page 9
- [guest-ipaddress,](#page-9-0) on page 10
- iox, on [page](#page-10-0) 11
- [performance](#page-10-1) monitor apply, on page 11
- [performance](#page-11-0) monitor context, on page 12
- performance monitor [sampling-rate,](#page-12-0) on page 13
- platform [resource,](#page-13-0) on page 14
- rd, on [page](#page-13-1) 14
- sdwan [appqoe](#page-14-0) dreopt enable, on page 15
- [service-insertion](#page-15-0) appqoe, on page 16
- service-insertion [appnav-controller-group](#page-15-1) appqoe, on page 16
- **service-insertion [service-node-group](#page-16-0)** appqoe, on page 17
- start [\(app-hosting\),](#page-17-0) on page 18
- [traffic-monitor,](#page-18-0) on page 19
- vrf [\(service-insertion-context\),](#page-19-0) on page 20

# <span id="page-0-0"></span>**(config-scxt) appnav-controller-group**

To configure the name of the ANCG to be used in a service context, use the **appnav-controller-group**service context configuration command. To unconfigure the ANCG, use the **no** form of this command.

**appnav-controller-group** *ancgroupname*

#### **no appnav-controller-group** *ancgroupname*

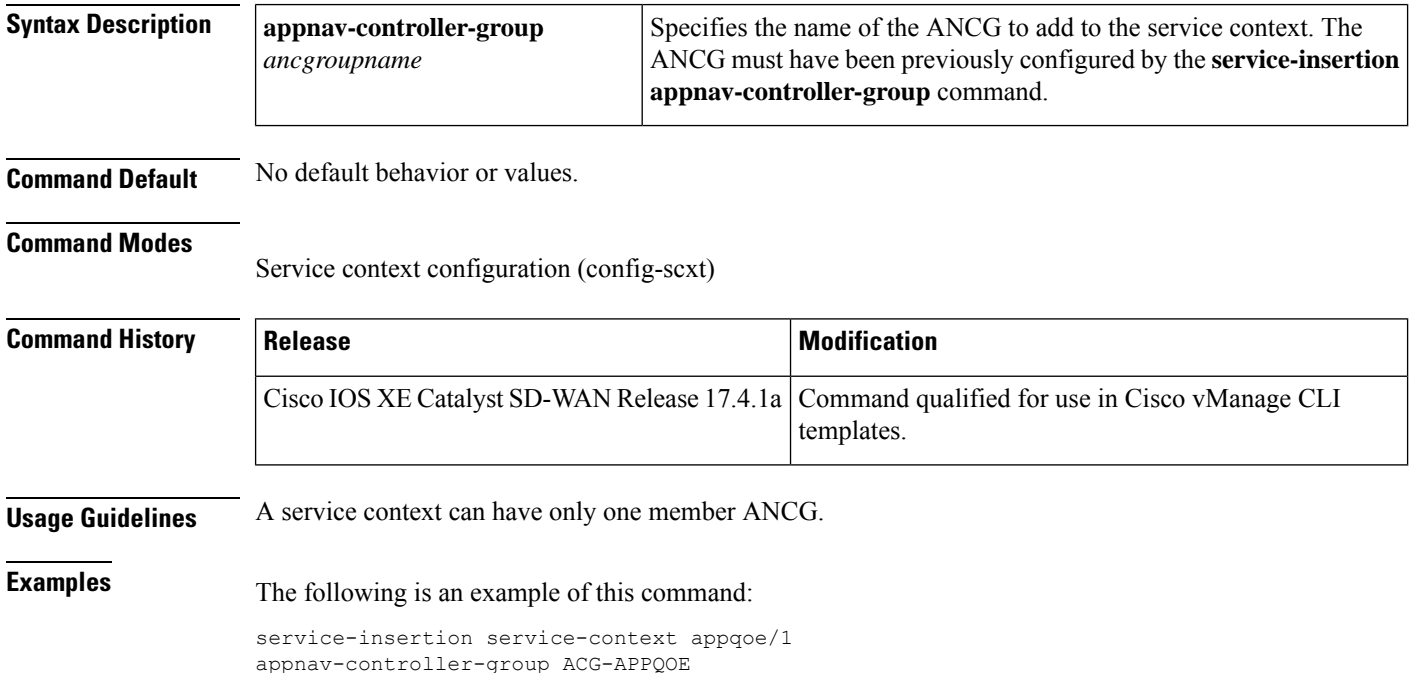

## <span id="page-1-0"></span>**app-resource package-profile**

To assign a DRE profile size to a device, use the **app-resource package-profile** command in app-hosting configuration mode. To remove the DRE profile assigned to a device, use the **no** form of this command.

is assigned.

**app-resource package-profile** *profile-size*

**app-resource package-profile**

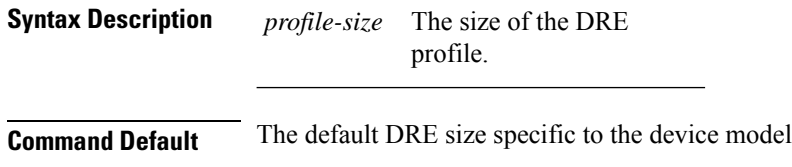

**Command Modes** App-hosting (config-app-hosting)

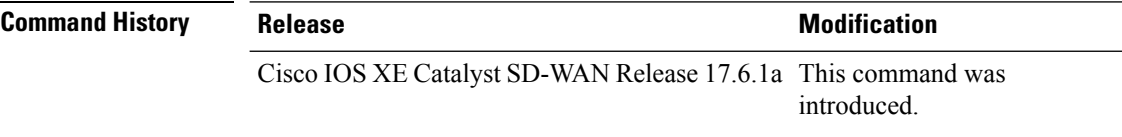

#### **Example**

This example configures a small sized DRE profile on the device.

Device(config-app-hosting)# **app-resource package-profile small**

### <span id="page-2-0"></span>**appqoe http-connect**

To enable HTTP connect, use the **appqoe http-connect** command in the SD-WAN configuration mode. To disable HTTP connect, use the **no** form of this command.

**appqoe http-connect enable [server-port]** *port-number-1 [port-number-2] [port-number-3]*

**no appqoe http-connect enable [server-port]** *port-number-1 [port-number-2] [port-number-3]*

**Table 1: Syntax Description**

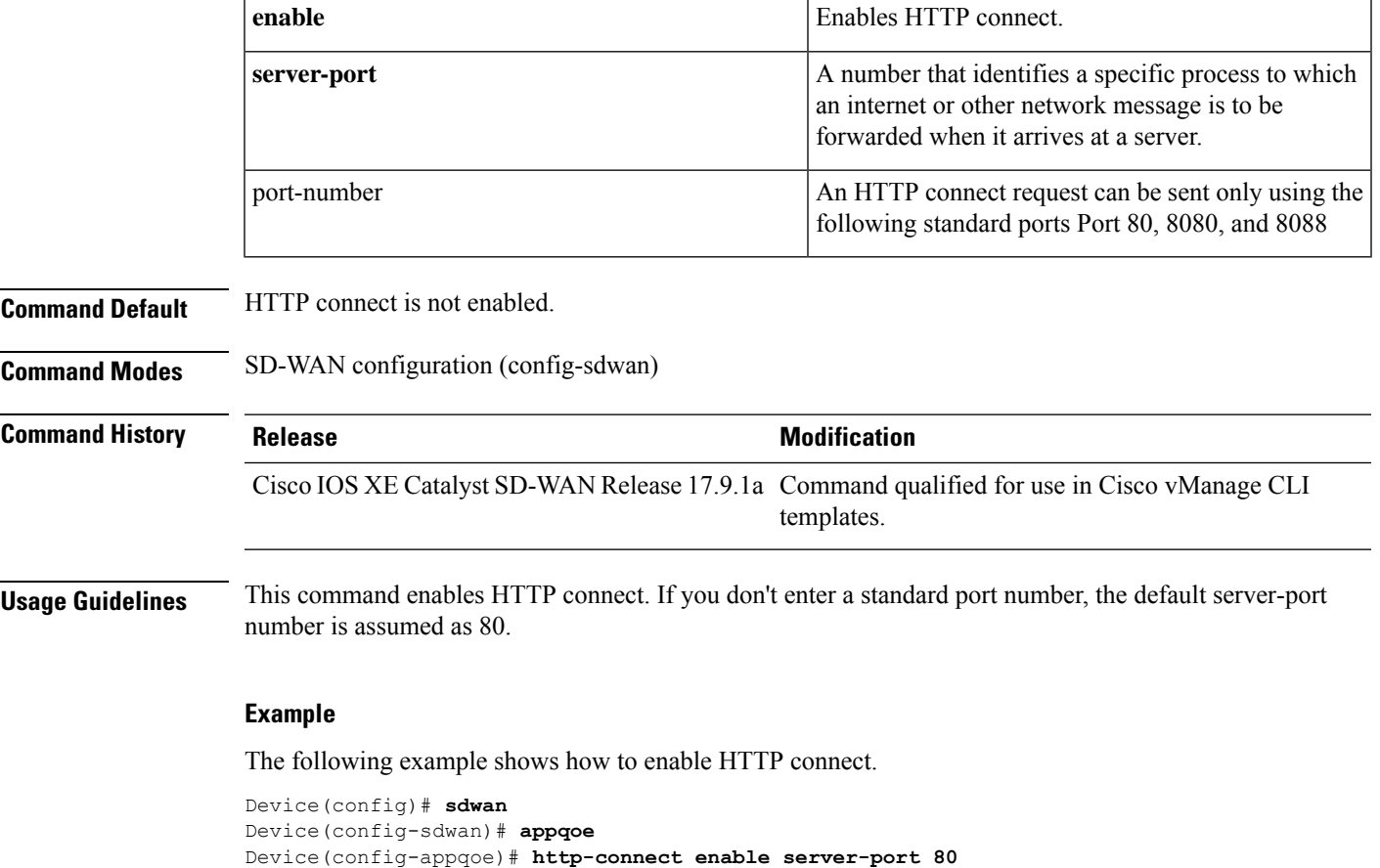

### <span id="page-2-1"></span>**appqoe tcpopt enable**

To enable TCP optimization feature, use **appqoe tcpopt enable** command in Cisco SD-WAN configuration mode. To disable TCP optimization feature, use the **no** form of this command.

**appqoe tcpopt enable**

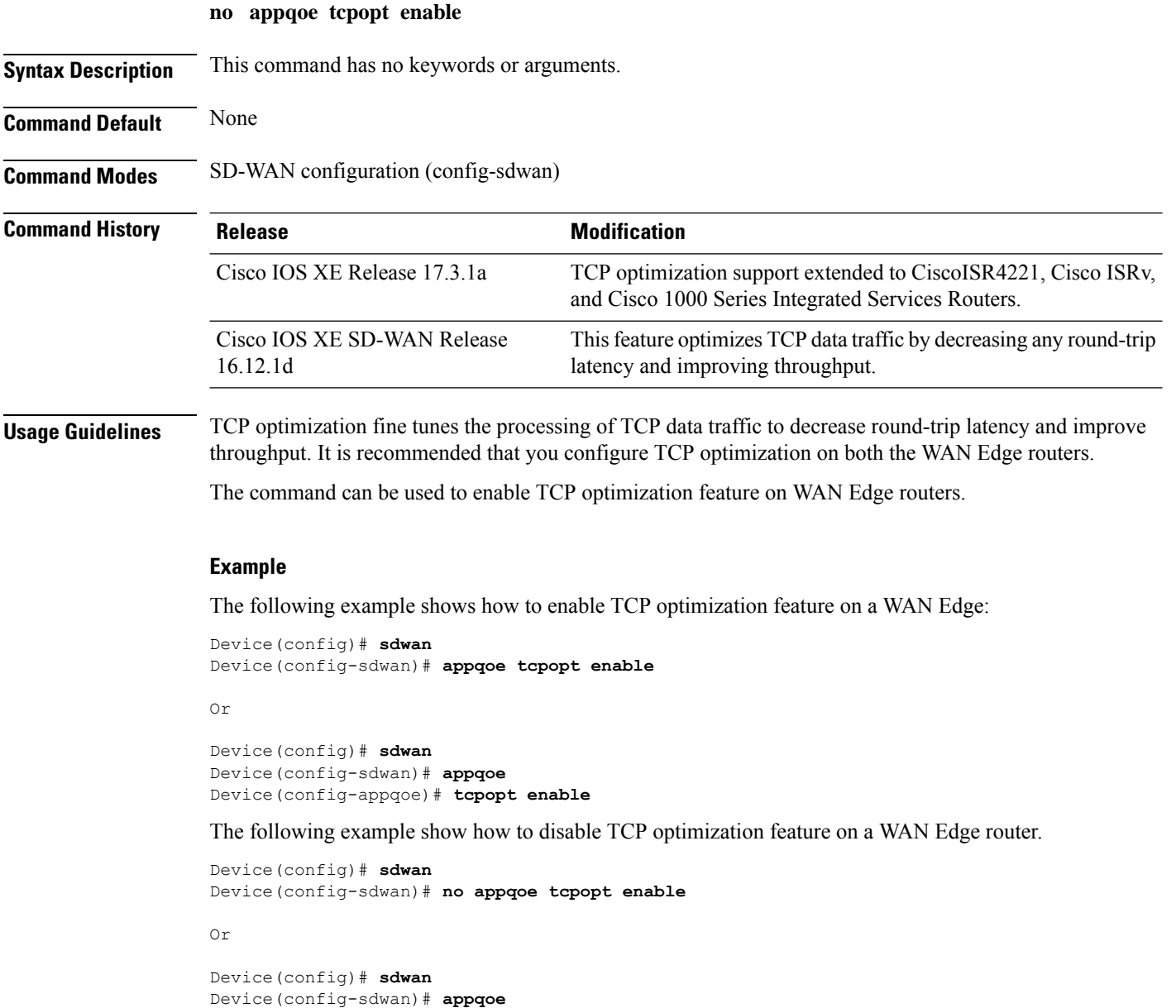

# <span id="page-3-0"></span>**app-hosting**

To start or activate application hosting, use the **app-hosting** command in privileged EXEC mode. To stop or deactivate application hosting, use the **no** form of this command.

**app-hosting** { **install** | **activate** | **start** | **stop** | **deactivate** | **uninstall** } **appid** *app-name*

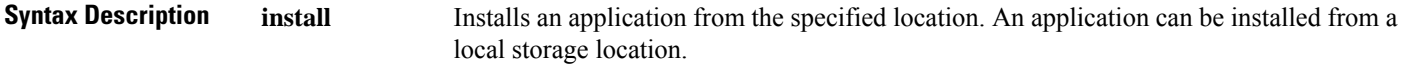

Device(config-appqoe)# **no tcpopt enable**

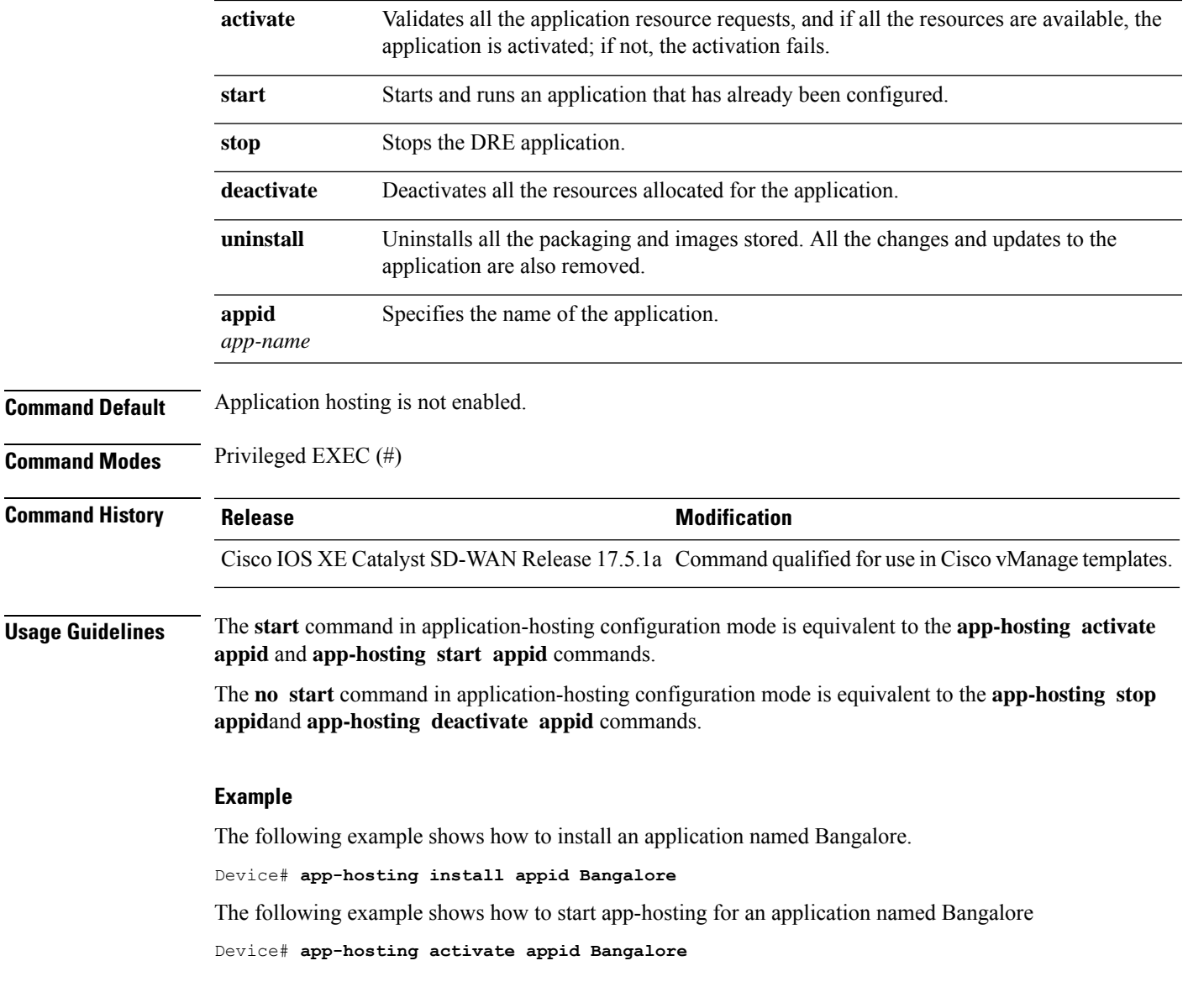

# <span id="page-4-0"></span>**app-hosting appid**

To configure an application and enter application-hosting configuration mode, use the **app-hosting app-id** command in global configuration mode.

To remove the application, use the **no** form of this command.

**app-hosting app-id** *app-name*

**Syntax Description** *app-name* Specifies a name for the application.

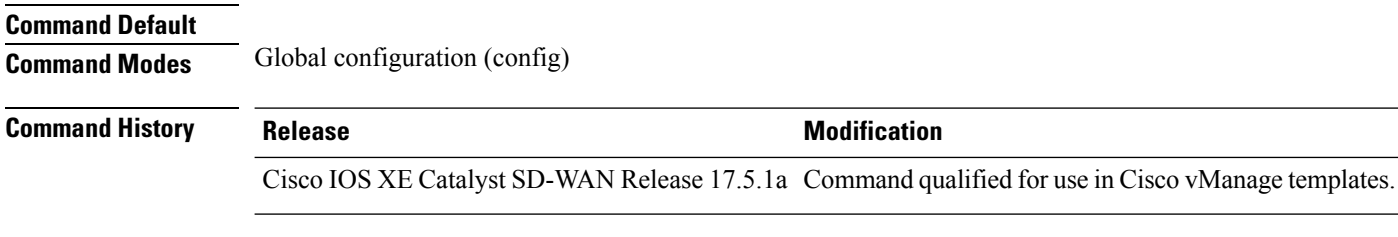

#### **Usage Guidelines**

#### **Example**

The following example shows how to configure an application with the name TEST, and enter application hosting configuration mode.

```
Device(config)# app-hosting appid TEST
Device(config-app-hosting)#
```
### <span id="page-5-0"></span>**app-vnic**

To configure a virtual interface gateway for application, use the **app-vnic** command in application hosting configuration mode. To remove the configuration, use the **no** form of this command.

**app-vnic gateway0** [ **virtualportgroup** *port-number* **guest-interface** *interface* ]

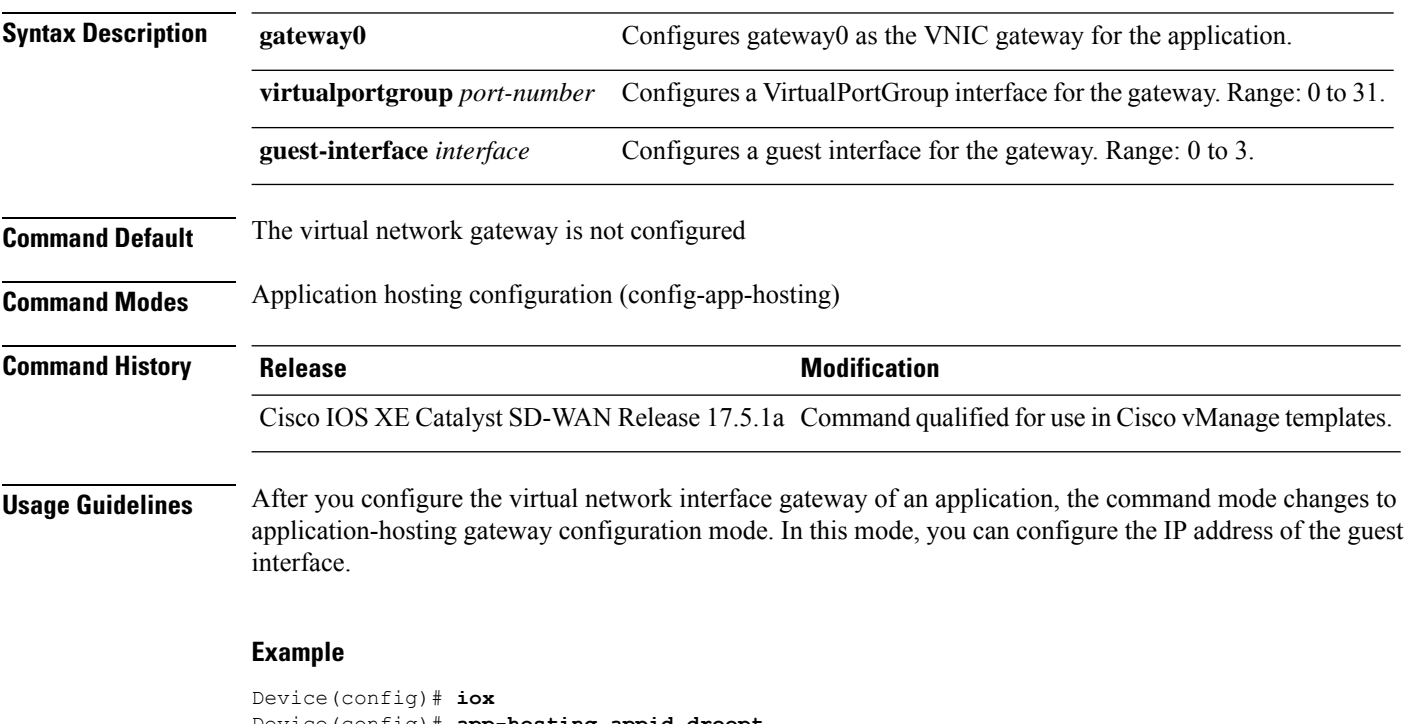

```
Device(config)# app-hosting appid dreopt
Device(config-app-hosting)# app-vnic gateway0 virtualportgroup 3 guest-interface 1
Device(config-app-hosting-gateway)# guest-ipaddress 192.168.3.2 netmask 255.255.255.252
Device(config-app-hosting-gateway)# exit
Device(config-app-hosting)# start
Device(config-app-hosting)# exit
```

```
Device(config)# interface VirtualPortGroup3
Device(config-if)# no shutdown
Device(config-if)# ip address 192.168.3.1 255.255.255.252
Device(config-if)# exit
```
## <span id="page-6-0"></span>**cluster-type**

To specify the cluster type for a specific service-context, use the **cluster-type** command in service insertion context configuration mode. To remove this configuration, use the **no** form of this command.

**cluster-type** { **service-controller** | **integrated-service-node** }

**no cluster-type**

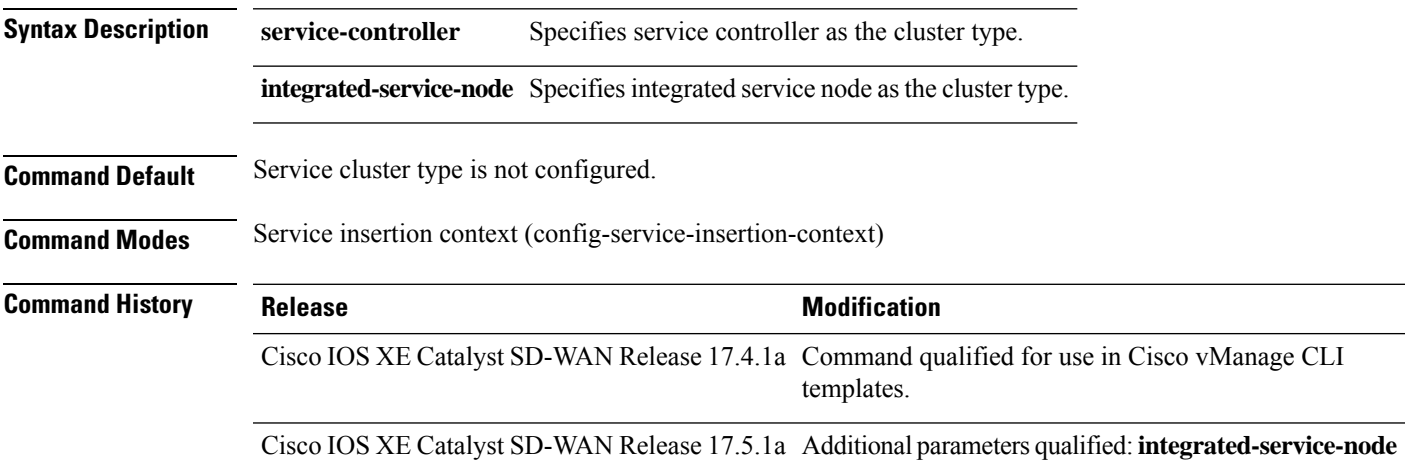

#### **Example**

The following example shows how to enter the service insertion context configuration mode and specify service-controller as the cluster type.

Device(config)# **service-insertion service-context appqoe CISCO** Device(config-service-insertion-context)# **cluster-type service-controller**

The following example shows how to enter the service insertion context configuration mode and specify integrated-service-node as the cluster type.

Device(config)# **service-insertion service-context appqoe CISCO** Device(config-service-insertion-context)# **cluster-type integrated-service-node**

### <span id="page-6-1"></span>**device-role**

To specify the role of the device attached to the port, use the **device-role** command in service context configuration command mode.

**device-role**

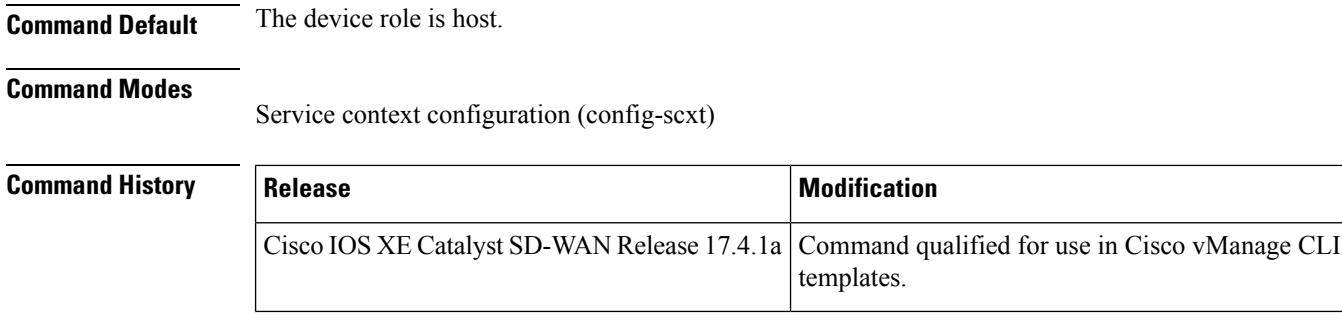

**Examples** The following is an example of this command:

service-insertion service-node-group appqoe SNG-APPQOE device-role service-node

### <span id="page-7-0"></span>**dreopt enable**

To enable DRE optimization, use the **dreopt enable** command in AppQoE configuration mode.

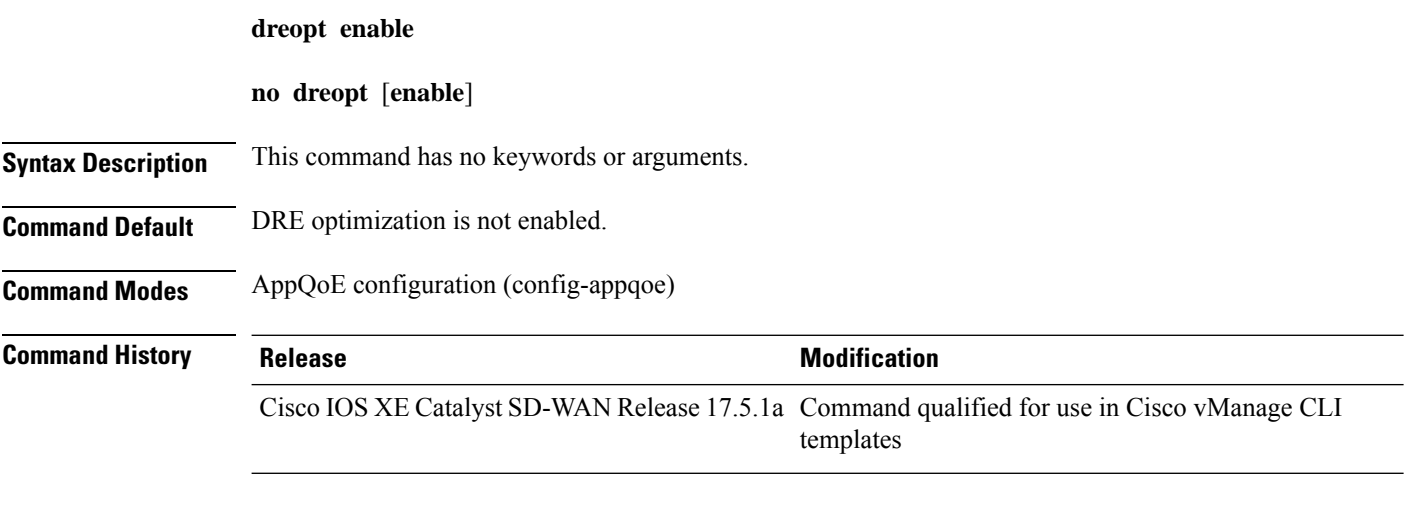

#### **Example**

The following example shows how to enable the AppQoE configure mode, and enable DRE optimization.

Device(config)# **sdwan appqoe** Device(config-appqoe)# **dreopt enable**

### <span id="page-7-1"></span>**dual-side optimization enable**

To enable optimization of dual-side traffic, use the **dual-side optimization enable** command in SSL proxy configuration mode. To disable optimization of dual-side traffic, use the **no** form of this command.

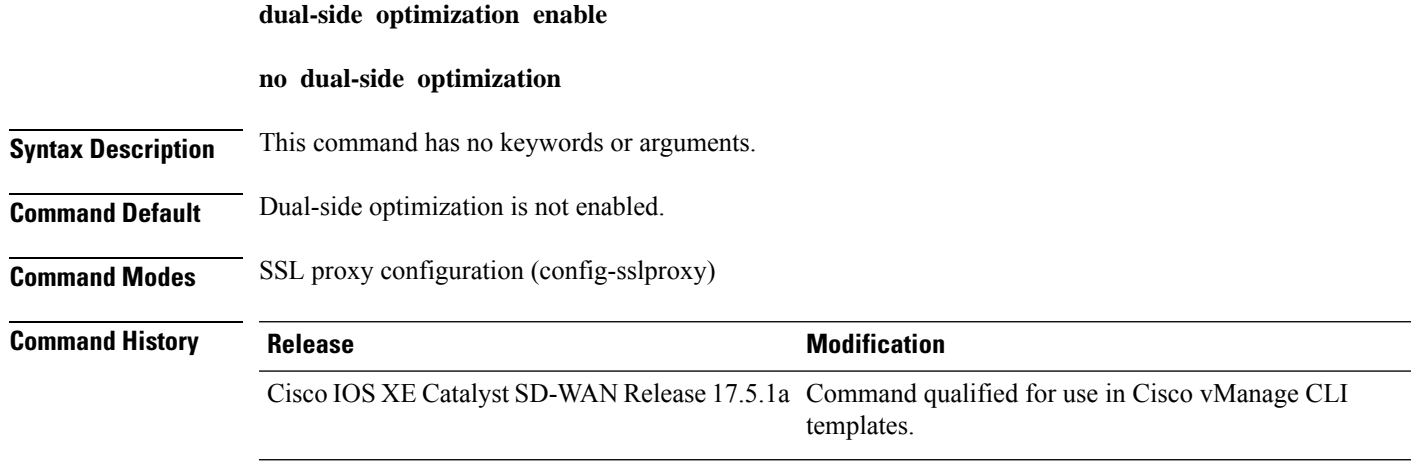

#### **Example**

```
sslproxy
enable
dual-side optimization enable
!
```
### <span id="page-8-0"></span>**exporter**

To export metrics from performance monitors to the collectors, use the **exporter** command in performance monitor configuration mode. To clear the configuration, use the **no** form of this command.

**exporter destination** { *destination-ip* [ **source** *port* ] | **local-sdwan source** *source* [{ **dscp** *value* | **vrf** *vrf-id* }] }

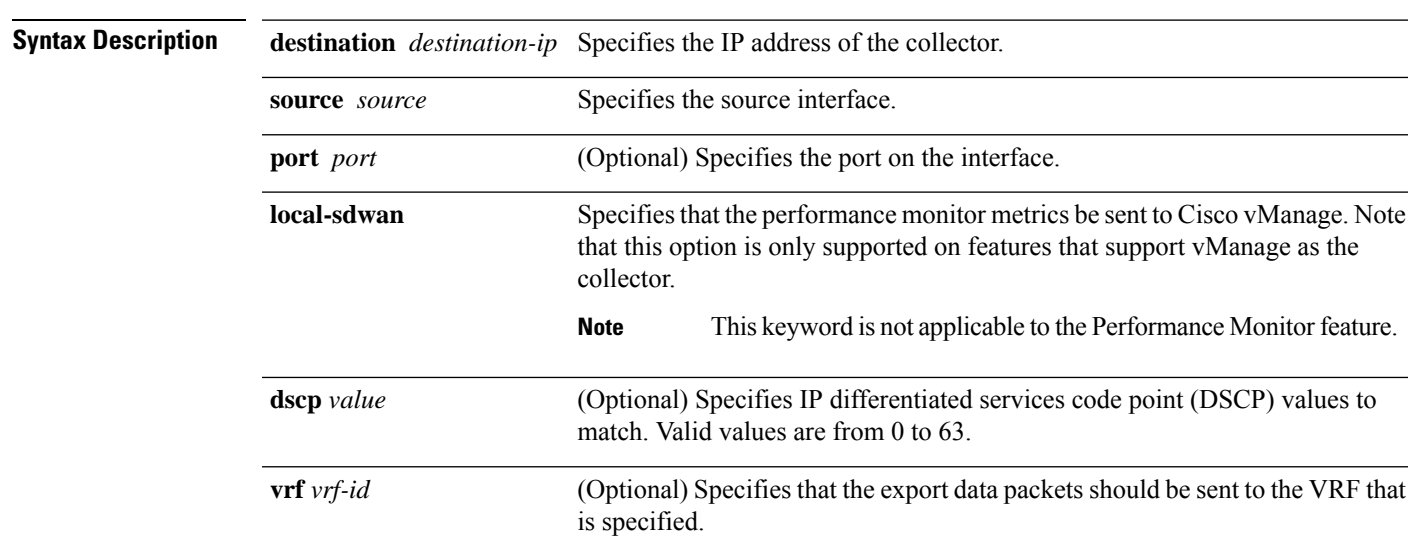

**no exporter destination**

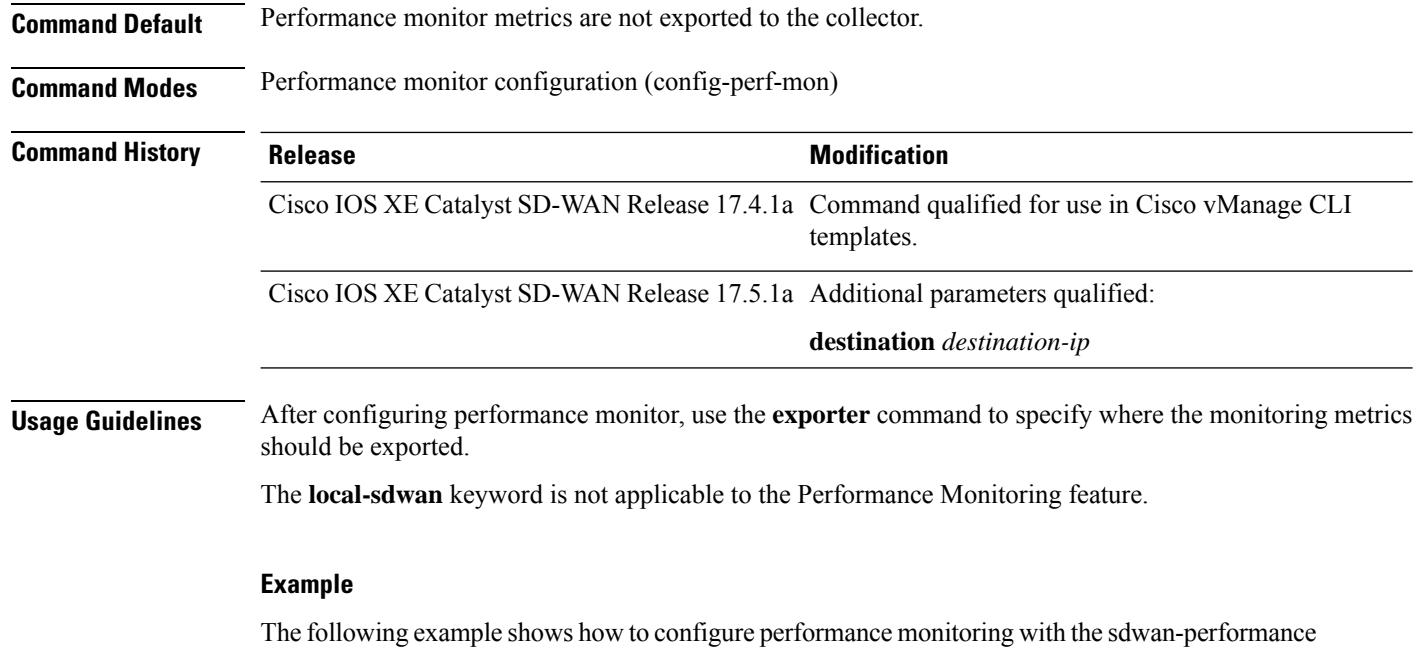

profile, and then specify the destination IP, source interface, and port to export the monitoring metrics.

Device(config)# **performance monitor context CISCO-MONITOR profile sdwan-performance** Device(config-perf-mon)# **exporter destination 10.0.1.128 source GigabitEthernet9 port 2055**

# <span id="page-9-0"></span>**guest-ipaddress**

To configure the IP address of the guest interface configured for application hosting (DRE), use the **guest-ipaddress** command in app hosting gateway configuration mode.

**guest-ipaddress** *ip-address* [ **netmask** *mask* ]

**no guest-ipaddress** *ip-address* [ **netmask** *mask* ]

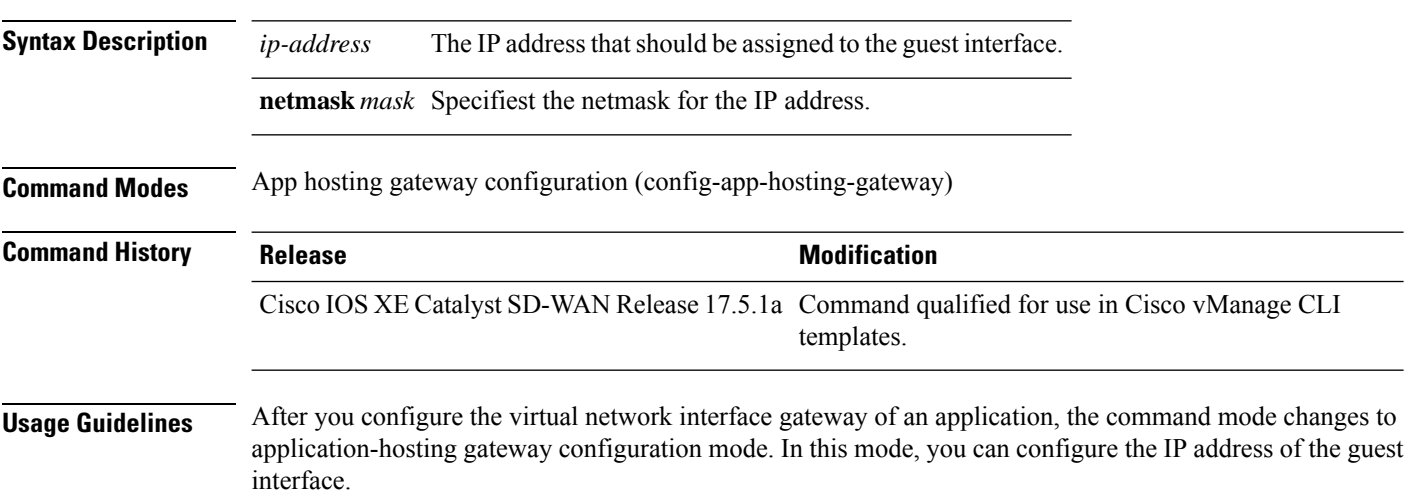

#### **Example**

The following example assigns and IP address and netmask to the guest interface configured for app-hosting.

```
Device(config)# app-hosting appid dreopt
Device(config-app-hosting)# app-vnic gateway0 virtualportgroup 3 guest-interface 1
Device(config-app-hosting-gateway)# guest-ipaddress 192.168.3.2 netmask 255.255.255.252
```
### <span id="page-10-0"></span>**iox**

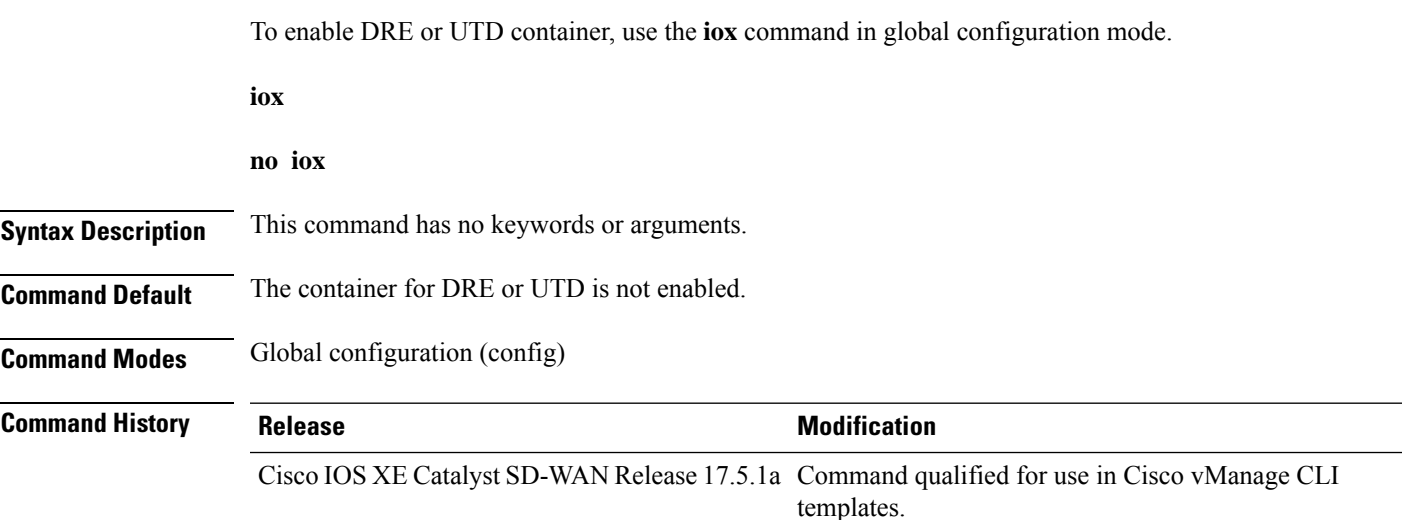

#### **Example**

```
Device(config)# iox
Device(config)# app-hosting appid dreopt
Device(config-app-hosting)# app-vnic gateway0 virtualportgroup 3 guest-interface 1
Device(config-app-hosting-gateway)# guest-ipaddress 192.168.3.2 netmask 255.255.255.252
Device(config-app-hosting-gateway)# exit
Device(config-app-hosting)# start
Device(config-app-hosting)# exit
Device(config)# interface VirtualPortGroup3
Device(config-if)# no shutdown
Device(config-if)# ip address 192.168.3.1 255.255.255.252
Device(config-if)# exit
```
### <span id="page-10-1"></span>**performance monitor apply**

To apply performance monitor to a tunnel, use the **performance monitor apply** command in global configuration mode. To remove performance monitor from a tunnel, use the **no** form of this command.

**performance monitor apply** *context* { **color-all-dia** | **color-list** *color* | **sdwan-tunnel** }

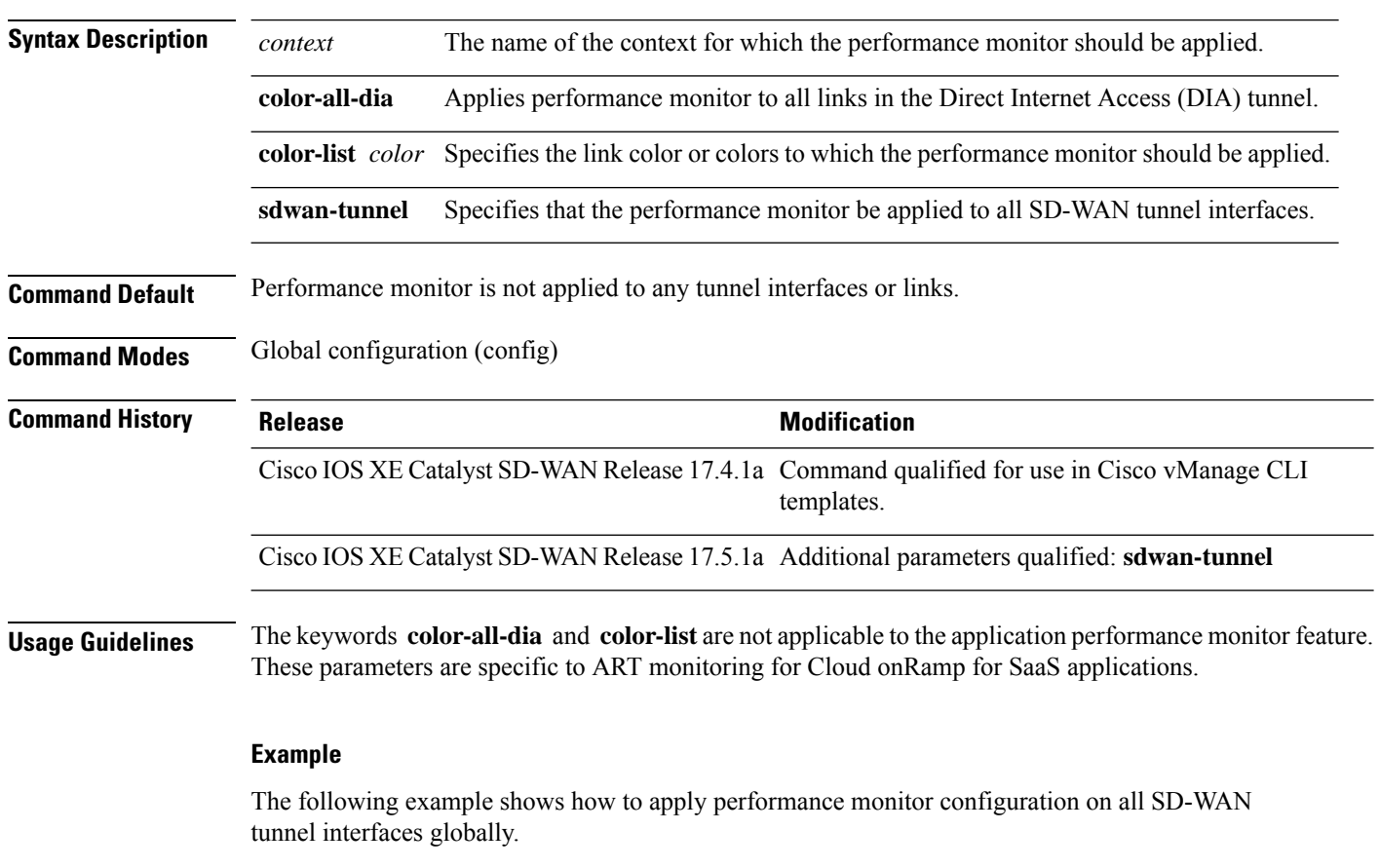

#### **no performance monitor apply** *context*

Device(config)# **performance monitor apply CISCO-MONITOR sdwan-tunnel**

# <span id="page-11-0"></span>**performance monitor context**

To enable the performance monitor context on a specified interface, use the **performance monitor context** command in interface configuration mode. To remove performance monitor configuration, use the **no** form of this command.

**performance monitor context** *context-name* [ **profile sdwan-performance** ]

**no performance monitor context** *context-name* [ **profile sdwan-performance** ]

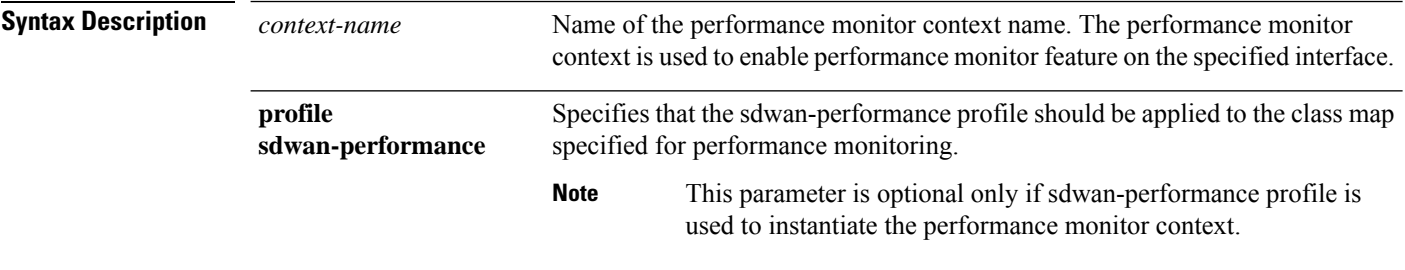

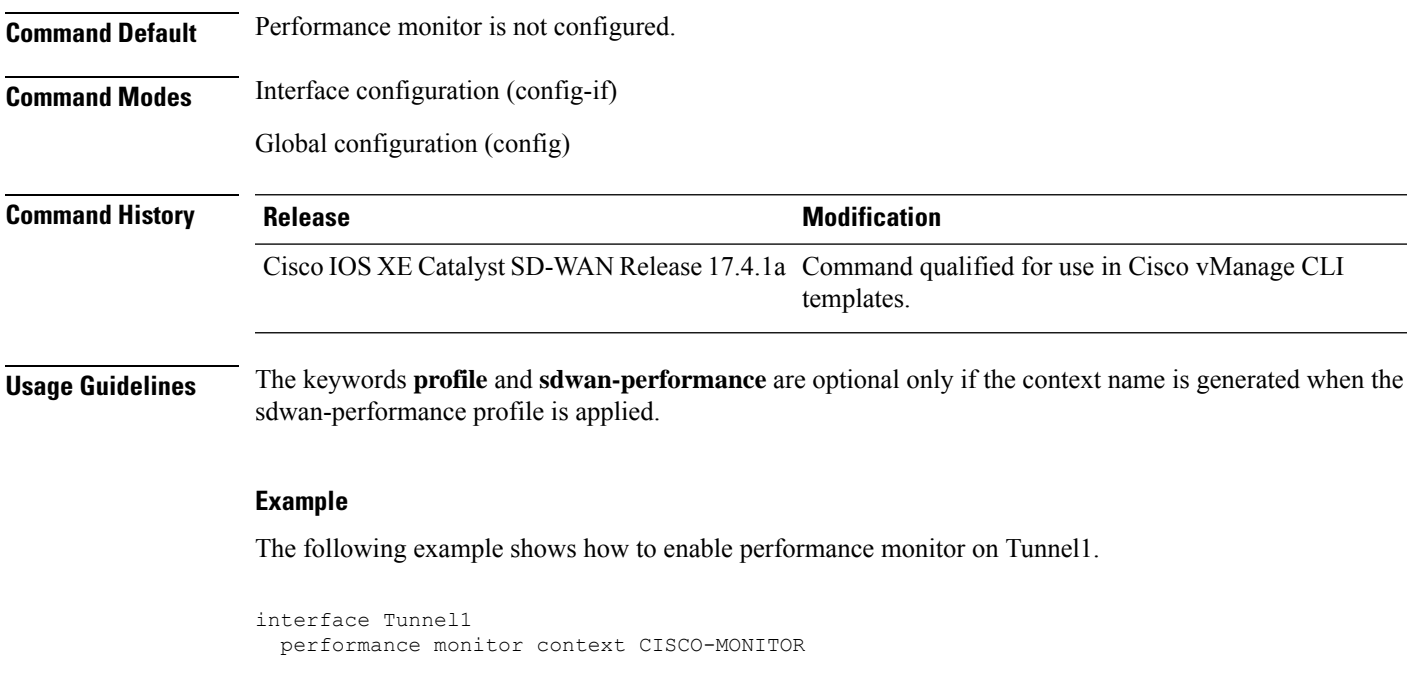

# <span id="page-12-0"></span>**performance monitor sampling-rate**

To monitor a specified number of flows as a sample, from the total flows being monitored, use the**performance monitor sampling-rate** command in global configuration mode. To remove the sampling rate, use the **no** form of this command

**performance monitor sampling-rate** *rate* **no performance monitor sampling-rate Syntax Description** rate Specifies the number of flows to be monitored from the total flows that performance monitor is applied to. Range: 2 to 32768 *rate* **Command Default** Sampling rate is not configured. **Command Modes** Global configuration (config) **Command History Release Modification** Cisco IOS XE Catalyst SD-WAN Release 17.4.1a Command qualified for use in Cisco vManage CLI templates. **Usage Guidelines Example**

The following example shows how to configure a sampling rate of 10 for the traffic being monitored:

Device(config)# **performance monitor sampling-rate 10**

# <span id="page-13-0"></span>**platform resource**

To configure a device to allocate cores to the service plane or the data plane, use the **platform resource** command in global configuration mode. To remove the core allocation configuration, use the no form of this command.

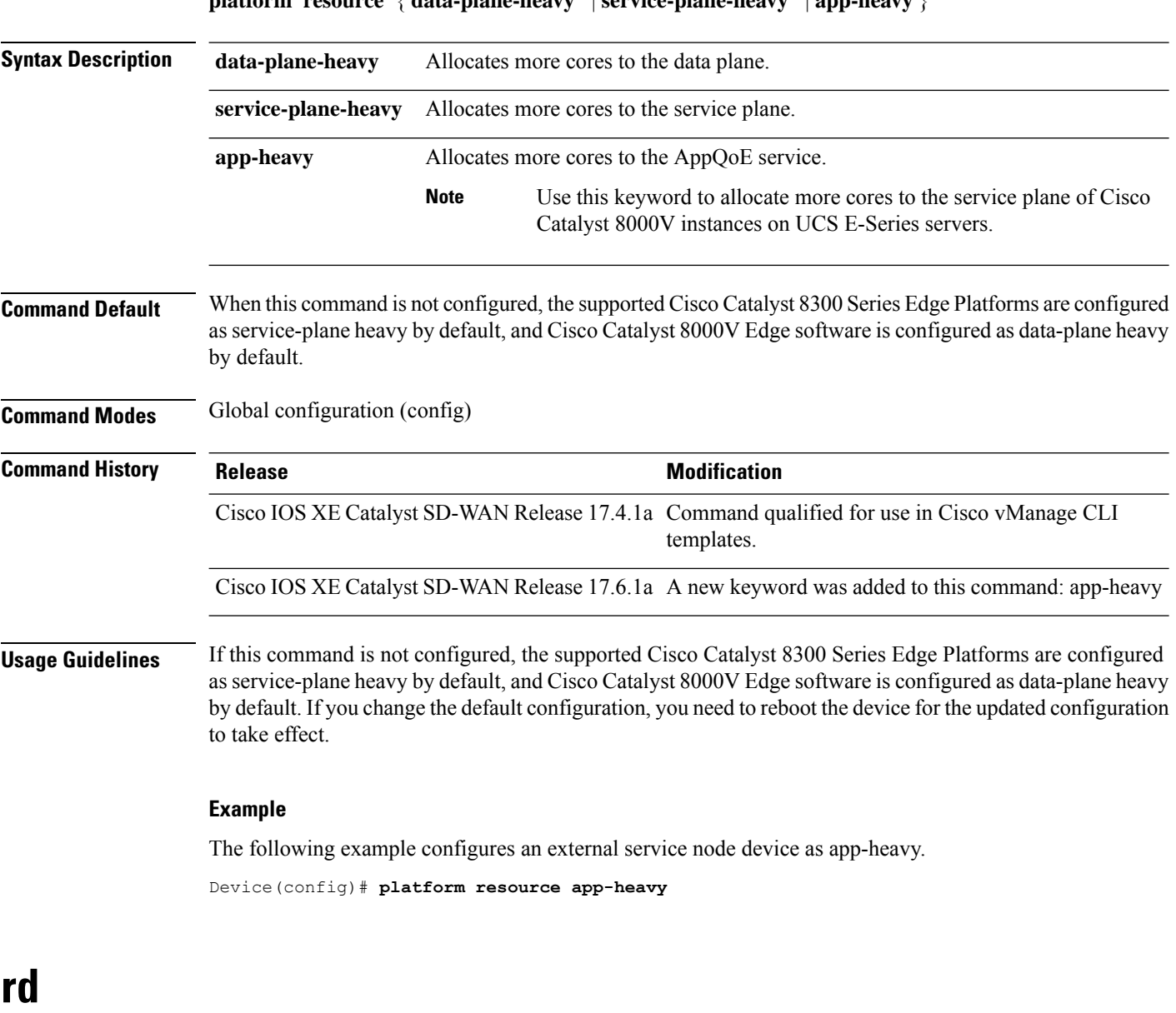

**platform resource** { **data-plane-heavy** | **service-plane-heavy** | **app-heavy** }

<span id="page-13-1"></span>To specify a route distinguisher (RD) for a VPN routing and forwarding (VRF) instance, use the **rd**command in VRF configuration mode. To remove a route distinguisher, use the **no** form of this command.

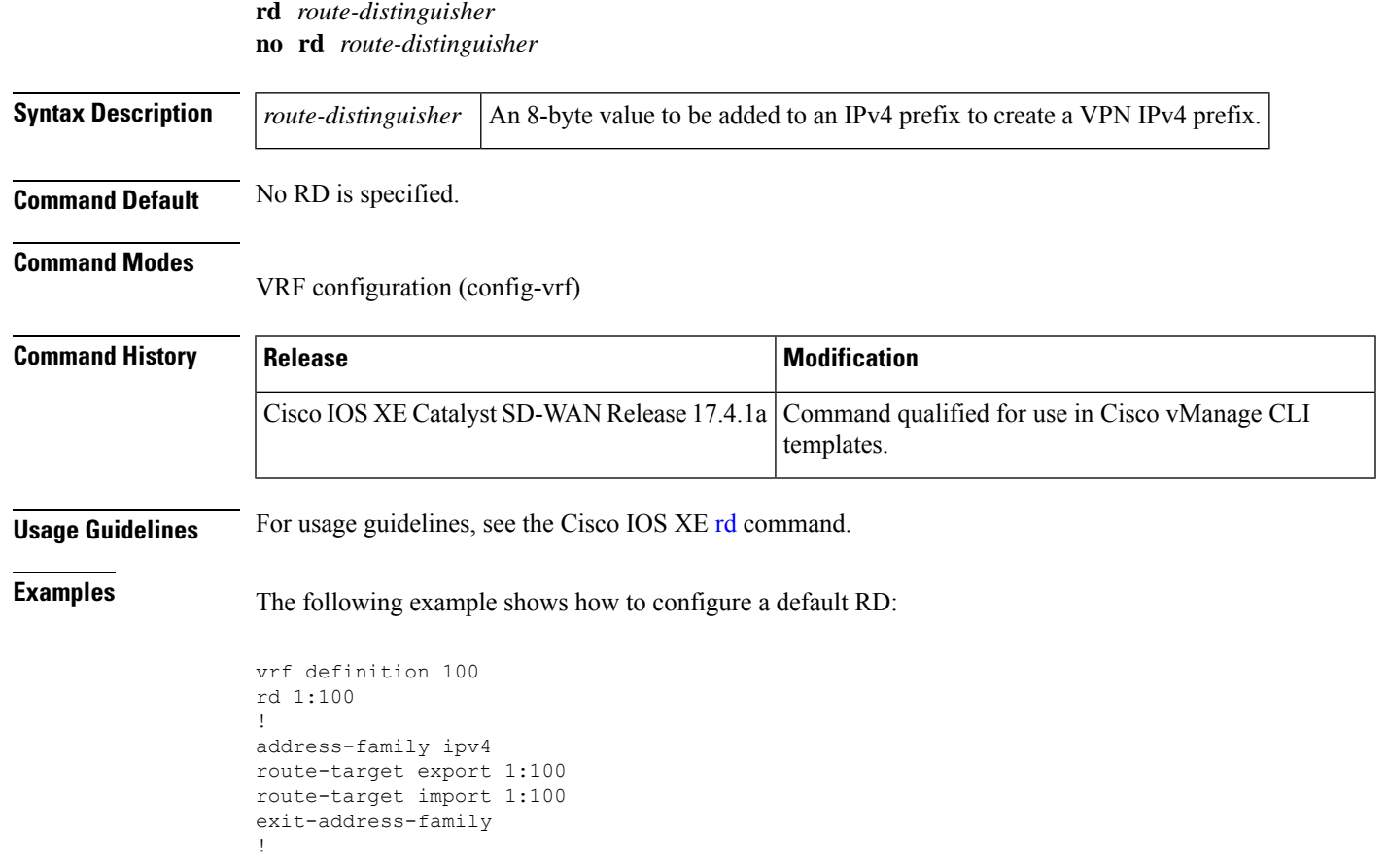

# <span id="page-14-0"></span>**sdwan appqoe dreopt enable**

To enable DRE optimization, use the **sdwan appqoe dreopt enable** command in global configuration mode. To disable DRE, use the **no** form of this command.

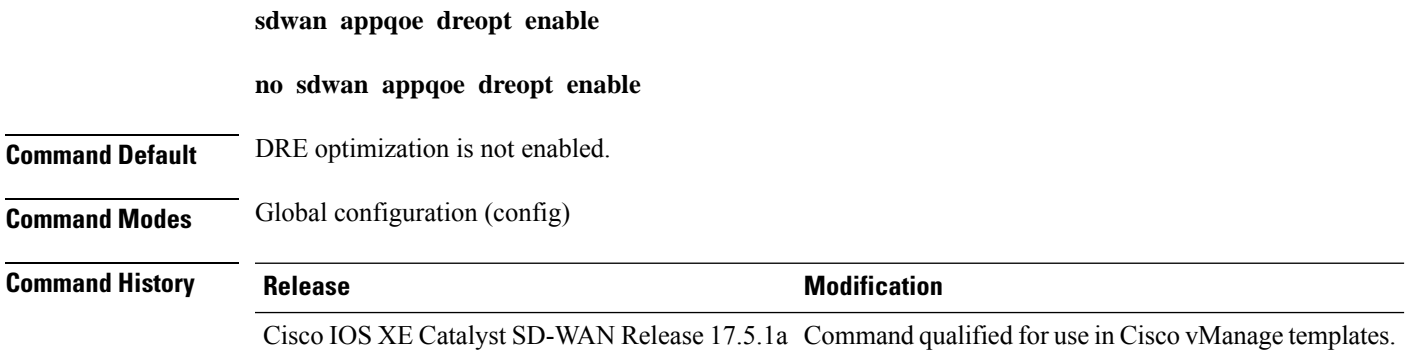

#### **Usage Guidelines**

#### **Example**

The following example shows how to enable DRE optimization.

Device(config)# **sdwan appqoe dreopt enable**

# <span id="page-15-0"></span>**service-insertion appqoe**

To configure service nodes and a service controller to form a service node group, use the **service-insertion appqoe** command in interface configuration mode. To unconfigure the service node group, use the **no** form of this command.

**service-insertion appqoe**

**no service-insertion appqoe**

**Syntax Description** This command has no keywords or arguments.

**Command Default** No default behavior or values.

#### **Command Modes**

Interface configuration (config-if)

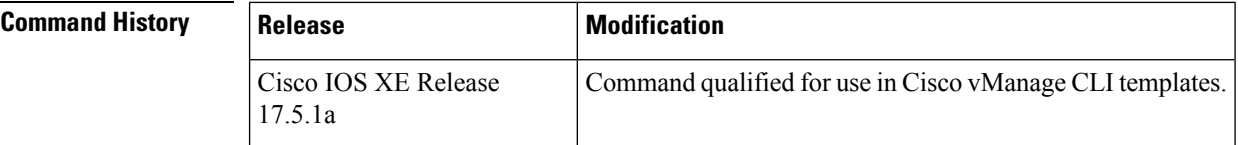

#### <span id="page-15-1"></span>**Examples**

```
interface VirtualPortGroup2
no shutdown
ip address 192.168.2.1 255.255.255.0
service-insertion appqoe
```
### **service-insertion appnav-controller-group appqoe**

To configure a service controller inside a service controller group, use the **service-insertion appnav-controller-group appqoe** command in global configuration mode.

To remove the service controller configuration, use the **no** form of this command.

**service-insertion appnav-controller-group appqoe** *group-name* [{ **appnav-controller** *ipv4-address* [ **vrf** *vrf-id* ] | **description** *description* [ **appnav-controller** *ipv4-address* [ **vrf** *vrf-id* ] ] }]

**no service-insertion appnav-controller-group appqoe**

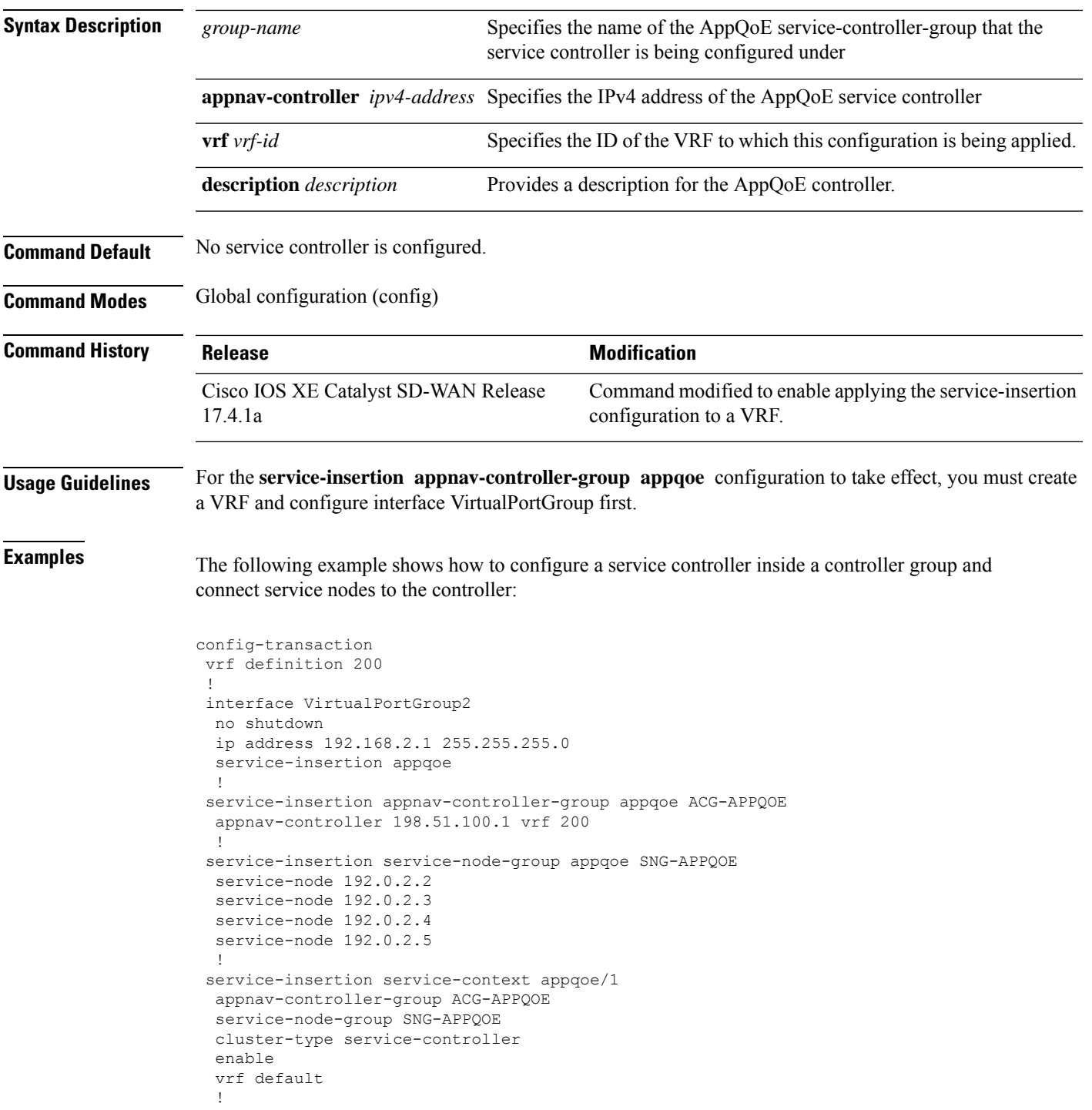

# <span id="page-16-0"></span>**service-insertion service-node-group appqoe**

To configure a supported device as an external AppQoE service node, use the **service-insertion service-node-group appqoe** command in global configuration mode.

To remove the service node configuration, see the **no** form of this command.

**service-insertion service-node-group appqoe** *group-name* [ **description** *description* ] [ **device-role service-node** ] [ **node-discovery enable** ] [ **service-node** *ipv4-address* ]

#### **no service-insertion service-node-group appqoe**

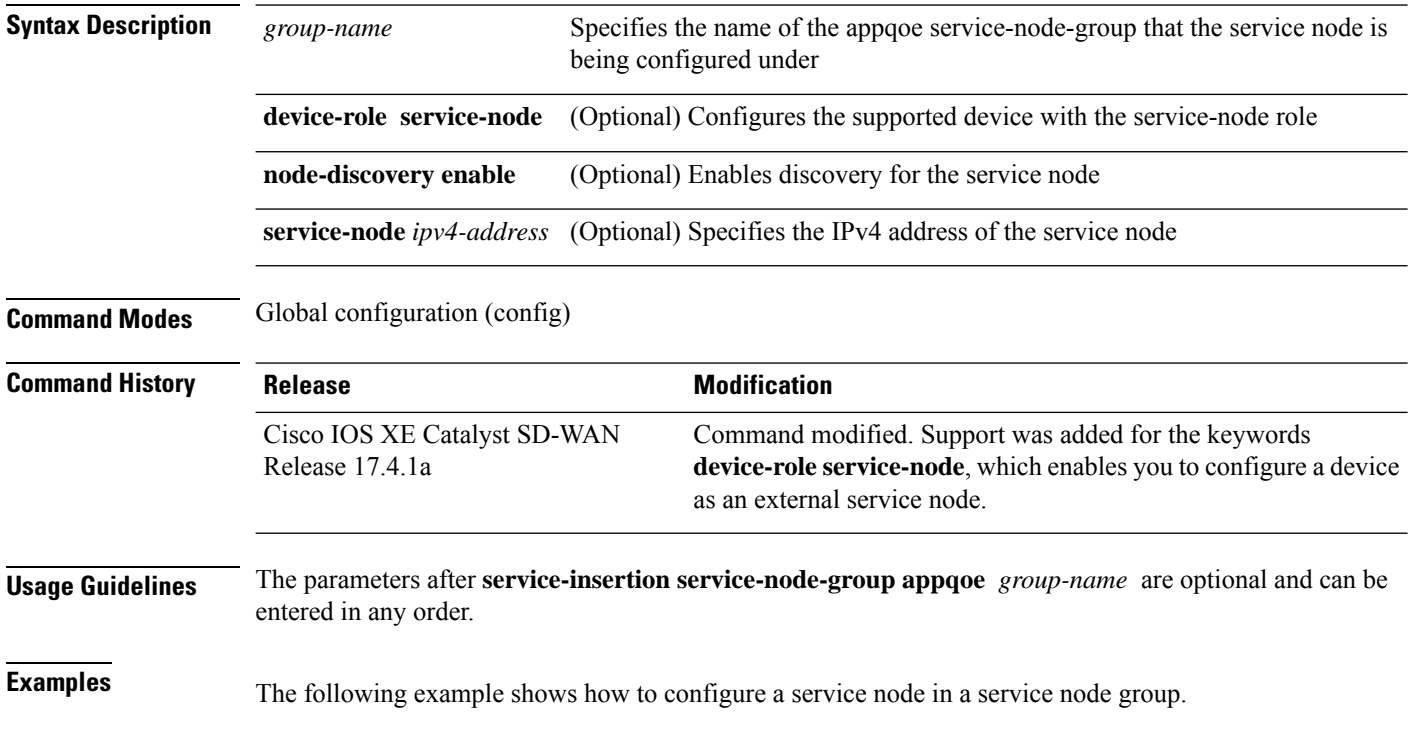

```
config-transaction
 service-insertion service-node-group appqoe SNG-APPQOE
 device-role service-node
  service-node 192.168.2.2
  !
```
# <span id="page-17-0"></span>**start (app-hosting)**

To start the DRE service, use the **start** command in app-hosting configuration mode. To stop the DRE service, use the **no** form of this command.

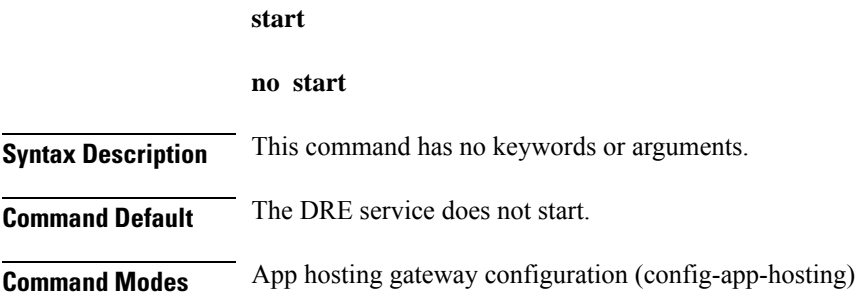

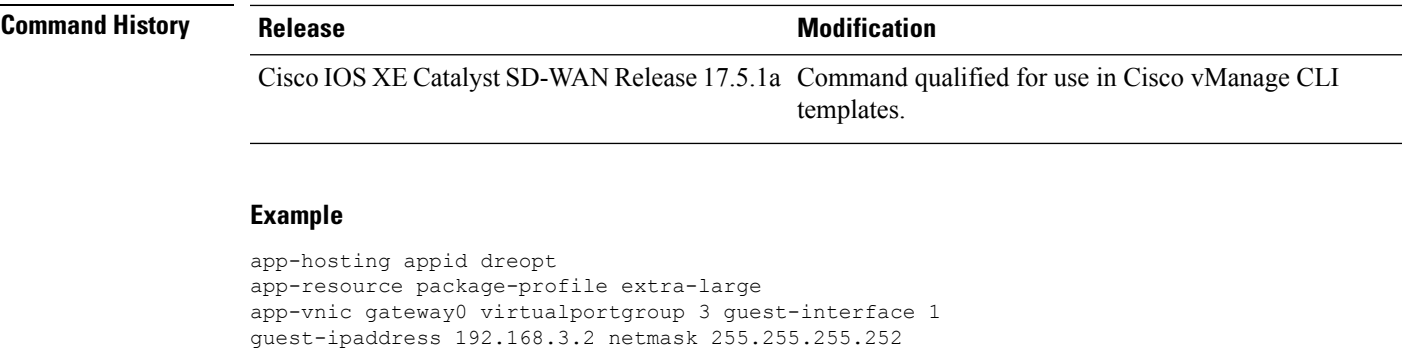

### <span id="page-18-0"></span>**traffic-monitor**

! start

To specify the type of traffic that sdwan-performance monitoring profile monitors, use the **traffic-monitor** command in performance monitor configuration mode. To clear the types of traffic being monitored, use the **no** form of this command.

**traffic-monitor** { **application-response-time** | **media** | **art-cor-saas** } [ **class-and** *class-map* [**ipv4**] ] [ **class-replace** *class-map* ]

**no traffic-monitor** [{ **application-response-time** | **media** | **art-cor-saas** }] [{ **class-and** | **class-replace** }]

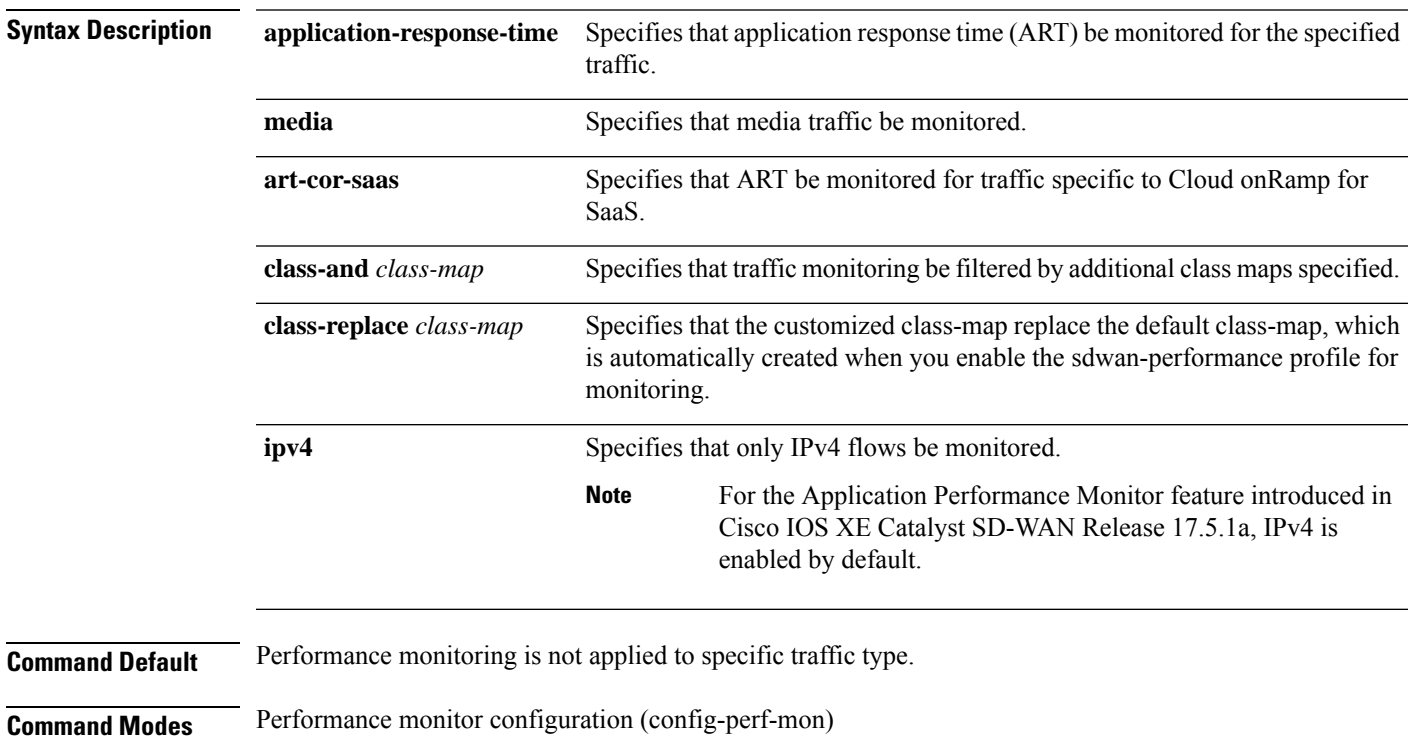

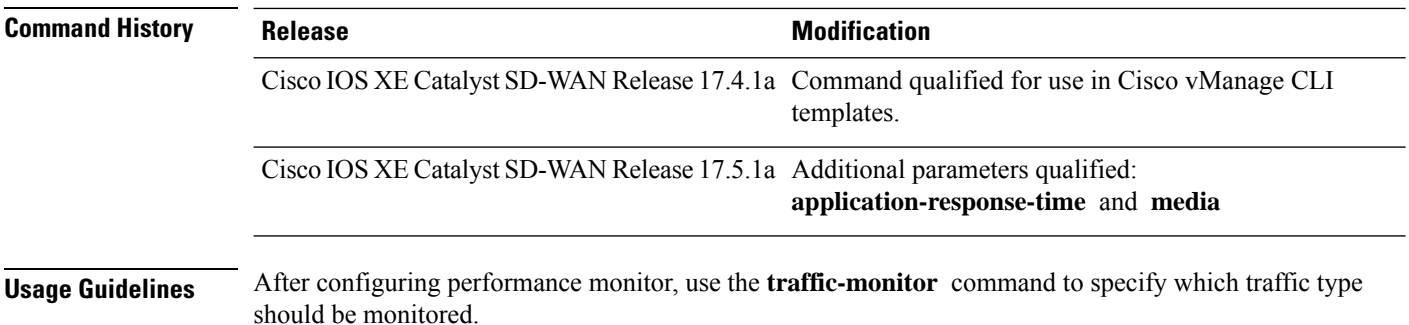

#### **Example**

The following example show how to configure traffic monitoring by ART for media monitoring.

```
Device(config)# performance monitor context CISCO-MONITOR profile sdwan-performance
Device(config-perf-mon)# traffic-monitor application-response-time
Device(config-perf-mon)# traffic-monitor media
```
## <span id="page-19-0"></span>**vrf (service-insertion-context)**

To specify the VRF to which the AppQoE service should be applied, use the **vrf** command in service-insertion-context configuration mode. To remove the AppQoE service from the VRF, use the **no** form of this command.

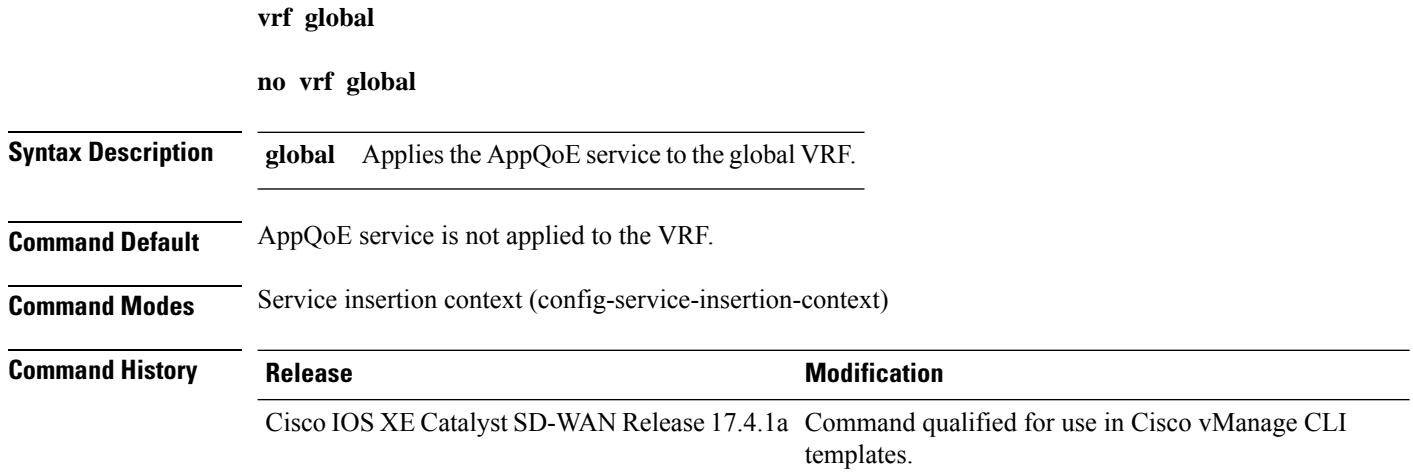

#### **Example**

```
service-insertion service-context appqoe/1
appnav-controller-group ACG-APPQOE
service-node-group SNG-APPQOE
cluster-type integrated-service-node
enable
vrf global
!
```